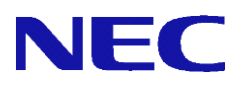

# **SG3600LM**、**SG3600LG**、**SG3600LJ** SG v8.2

# ポートミラーリング機能 説明書

NEC 2016 年 6 月 1 版

All Rights Reserved, Copyright(C) 2016 NEC Corporation

# 目次

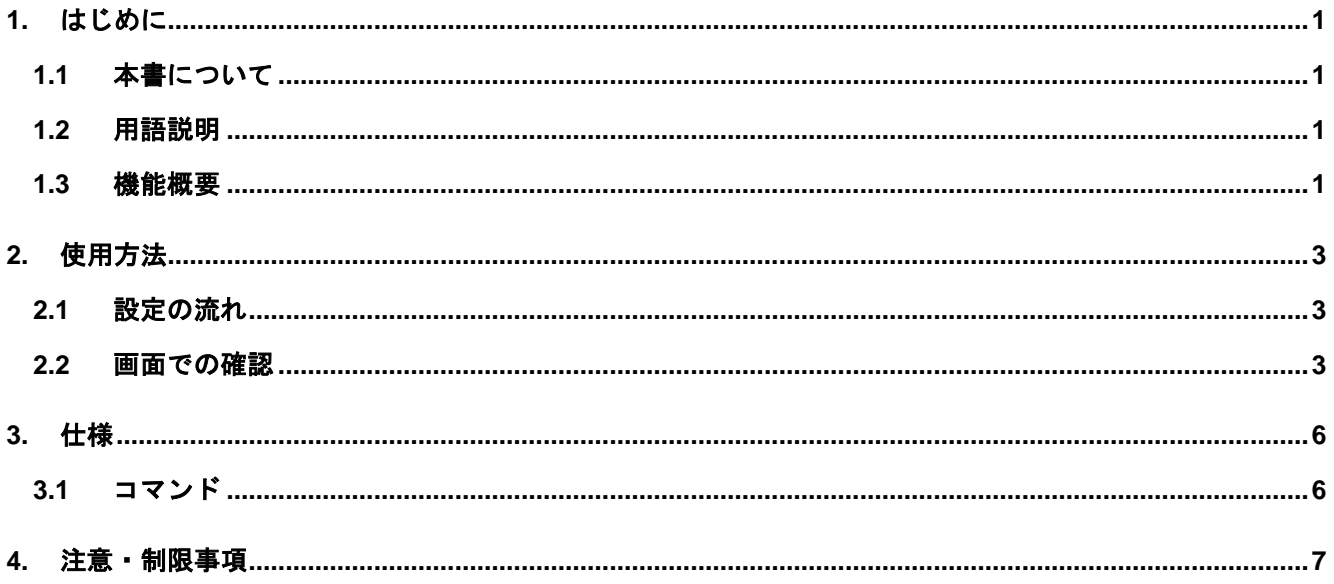

## <span id="page-2-1"></span><span id="page-2-0"></span>**1.** はじめに

### **1.1** 本書について

本手順書は、SG シリーズのポートミラーリング機能の設定手順書です。

#### <span id="page-2-2"></span>**1.2** 用語説明

<span id="page-2-4"></span>本書で使用するポートミラーリング機能に関する用語を表 [1.2-1](#page-2-4) に示します。

| 用語     | 説明                   |
|--------|----------------------|
| 監視ポート  | 監視対象であり、トラフィックのコピー元と |
|        | なるポート。               |
| ミラーポート | トラフィックのコピー先となるポート。   |
| 標準ポート  | 監視ポートと通信を行うポート。監視ポート |
|        | と標準ポートの間を流れるトラフィックを、 |
|        | ミラーポートにコピーすることができます。 |

表 **1.2-1** ポートミラーリングの用語説明

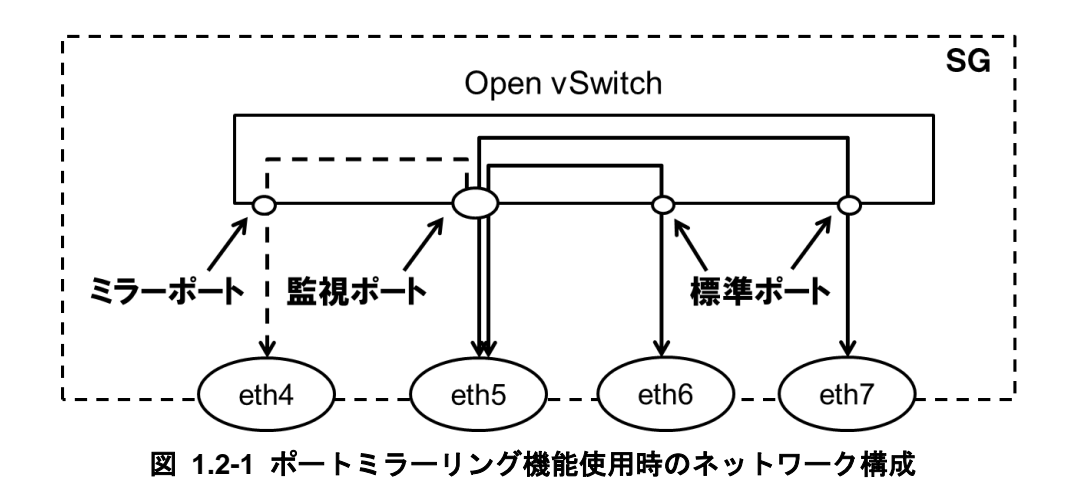

<span id="page-2-5"></span>図 [1.2-1](#page-2-5) において、eth4 がミラーポート、eth5 が監視ポート、eth6 と eth7 が標準ポートです。そのため、 eth5-eth6 間、eth5-eth7 間を流れるトラフィックを eth4 にコピーすることが可能です。

#### <span id="page-2-3"></span>**1.3** 機能概要

ポートミラーリング機能は、あるインタフェースが送受信するトラフィックを、別のインタフェース にコピーする技術です。コピーしたトラフィックを、ミラーポートに接続した外部装置で受信すること で、トラフィックの監視を行うことができます。本製品では、オープンソースの仮想スイッチソフトウ ェア「Open vSwitch」を用いてポートミラーリングを行います。仮想スイッチを用いてポートミラーリ ングを行うためには、通信を行う物理ネットワークインタフェース(標準ポート)とポートミラーリング したトラフィックを流す物理ネットワークインタフェース(ミラーポート)を仮想スイッチのポートに登 録し、ポートミラーリングの設定を行います。本製品では、監視ポートと標準ポート間を流れるトラフ ィックをミラーポートに対して出力することができます。図 [1.3-1](#page-3-0) は、本機能を使用した場合のネット ワーク構成例を表しています。

※SG 宛に送信されたトラフィック、SG から送信されるトラフィックをミラーリングすることはできま せん。例えば、SG の Management Console にアクセスした際や、Web キャッシュサーバを介した通 信を行った際のトラフィックをミラーリングすることはできません。 ※ミラーポートに対して、IP アドレスを割り当てることはできません。

1

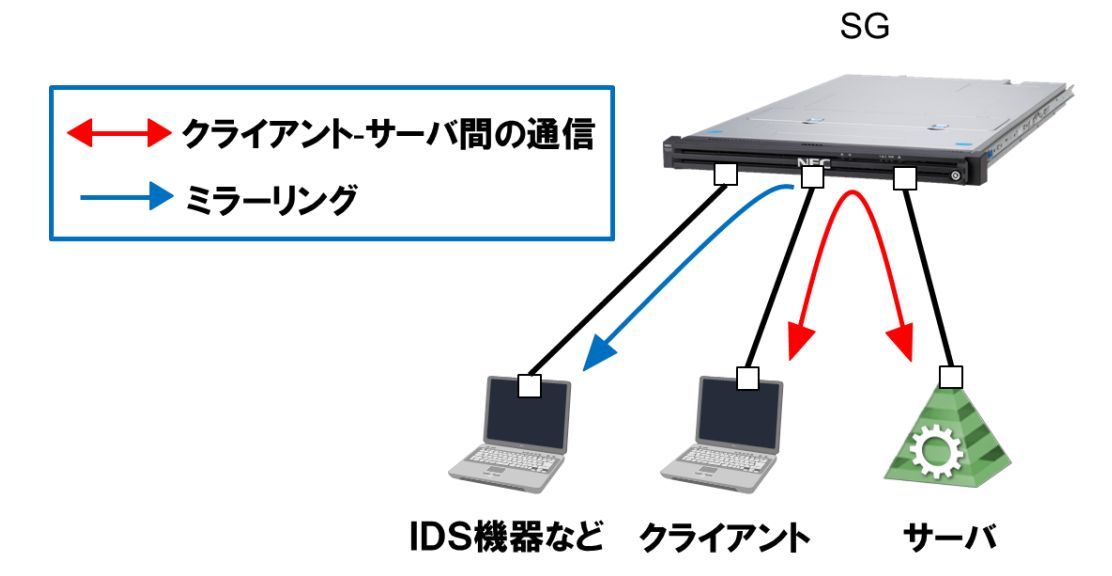

<span id="page-3-0"></span>図 **1.3-1** ポートミラーリング使用時のネットワーク構成例

## <span id="page-4-1"></span><span id="page-4-0"></span>**2.** 使用方法

### **2.1** 設定の流れ

ポートミラーリング機能を利用するための設定方法について説明します。本機能はコマンドラインかつ root ユーザでのみ設定が可能です。以下の流れで設定を行います。

本機能では、1 つの監視ポートに対して、ミラーポートを 2 つまで設定することが可能です。ポートミラ ーリング設定は sg\_mirror コマンドの--add オプションを使用します。eth0 以降の全てのネットワークインタ フェースを監視ポート、標準ポートに指定できますが、eth0、eth1 をミラーポートに指定することはできま せん。sg\_mirror コマンドの仕様は [3.1](#page-7-1) 章をご参照ください。

下記は、eth0、eth1 間で通信をする場合に、eth0 を監視ポート、eth2 をミラーポートに設定して、eth0 の通信を eth2 で監視する場合のコマンドの実行例です。

/opt/necfws/bin/sg\_mirror --add --m=eth2 --s=eth0 --d=eth1

また、すでに 1 つの監視ポートに対してミラーポートを 1 つ設定している際に、同一の監視ポートに対し て別のミラーポートを追加で設定することも可能です。下記は、eth0:監視ポート、eth1:標準ポート、eth2: ミラーポートというポートミラーリング設定をしている際に、追加で eth0 のトラフィックを eth3 にミラー リングする場合のコマンドの実行例です。

/opt/necfws/bin/sg\_mirror --add --m=eth3 --s=eth0 --d=eth1

本機能は仮想ファイアウォール機能と併用することが可能です。すでに仮想ファイアウォールで使用して いるネットワークインタフェースに対して、本機能の設定を行う場合、--s オプションでは仮想ファイアウォ ールで使用しているインタフェースを指定し、--m オプションでは仮想ファイアウォールで使用していない インタフェースを指定してください。下記は、vsg1 という名前の仮想ファイアウォールが eth4 と eth5 を使 用している際に、eth4 の通信を eth6 にミラーリングする場合のコマンドの例です。

/opt/necfws/bin/sg\_mirror --add --m=eth6 --s=eth4

本機能では、下記の条件を満たすネットワークインタフェースを使用することができません。

- bonding インタフェースである
- slave インタフェースである
- 他のポートミラーリング機能で使用している
- VLAN ありの仮想ファイアウォールで使用している

#### <span id="page-4-2"></span>**2.2** 画面での確認

ポートミラーリング機能で使用しているネットワークインタフェースを Management Console から確認 できます。

- (1) システム管理者で Management Console にログインします。
- (2) ツリーメニュー上部のプルダウンから[Administrator]を選択します。
- (3) ツリーメニューの[システム]のリンクをクリックします。
- (4) [システム状態]テーブルの[インタフェース一覧]ボタンをクリックします。

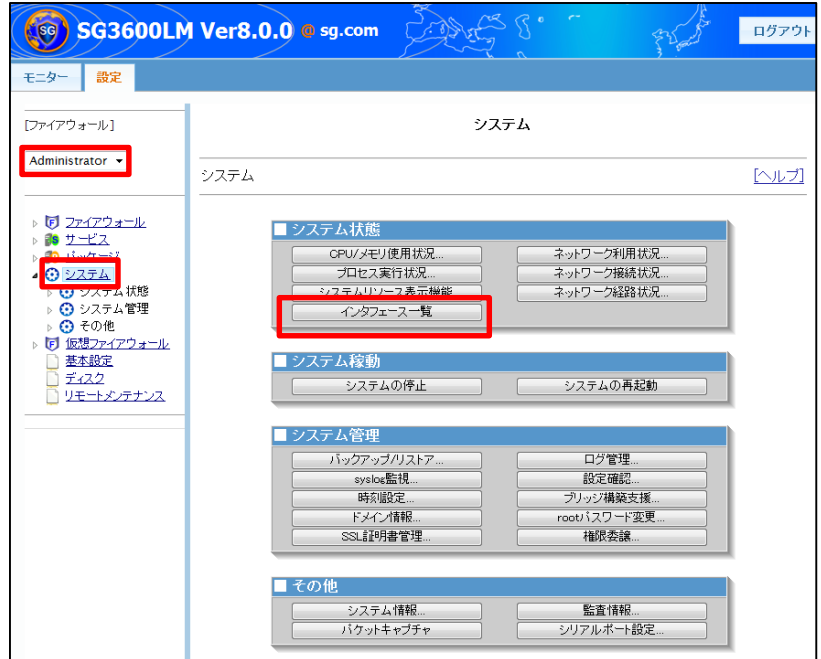

(5) [インタフェース一覧]テーブルの[ポートミラーリング]の列で、ネットワークインタフェースがポートミラ ーリング機能で現在使用中であるか、使用していない場合は使用できるかを確認できます。

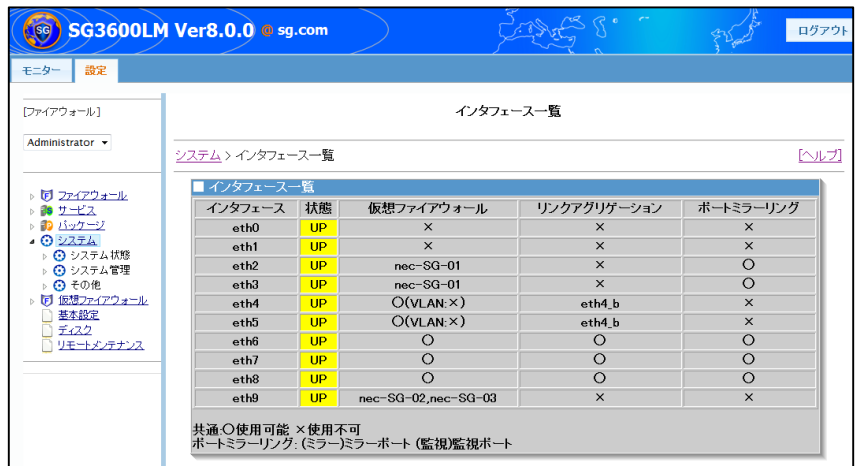

<span id="page-5-0"></span>各項目の説明は表 [2.2-1](#page-5-0) の通りです。

| 項目         | 説明                           |
|------------|------------------------------|
| インタフェース    | 作成した物理ネットワークインタフェース、及び       |
|            | bonding インタフェースを表示します。       |
| 状態         | ネットワークインタフェースが起動している場合は      |
|            | Up、 停止している場合は Down、状態が不明な場合は |
|            | UNKNOWN と表示します。              |
| 仮想ファイアウォール | ネットワークインタフェースを仮想ファイアウォール     |
|            | で使用している場合、対応する仮想ファイアウォール     |
|            | 名を表示します。                     |
|            | 1つのネットワークインタフェースを、VLAN を使用し  |
|            | た複数の仮想ファイアウォールで使用している場合      |
|            | は、カンマ区切りで表示します。              |
|            | VLAN を使用する仮想ファイアウォールでは使用でき   |
|            | ず、VLAN を使用しない仮想ファイアウォールでは使   |

表 **2.2-1** インタフェース一覧の項目の概要

![](_page_6_Picture_56.jpeg)

## <span id="page-7-0"></span>**3.** 仕様

## <span id="page-7-1"></span>**3.1** コマンド

本機能では、表 [3.1-1](#page-7-2) に示すコマンドを提供します。

<span id="page-7-2"></span>

| コマンド名 | sg_mirror                                                                           |                                                  |                                                |  |  |
|-------|-------------------------------------------------------------------------------------|--------------------------------------------------|------------------------------------------------|--|--|
| 格納場所  | /opt/necfws/bin                                                                     |                                                  |                                                |  |  |
| コマンド  | --m=mirror_port1 [,mirror_port2 ] --s=src --d=dst1,dst2,dst3,<br>sg_mirror<br>--add |                                                  |                                                |  |  |
| 構文    | --del<br>mirror_port                                                                |                                                  |                                                |  |  |
|       | --list mirror_port                                                                  |                                                  |                                                |  |  |
|       | --restore                                                                           |                                                  |                                                |  |  |
|       | --help                                                                              |                                                  |                                                |  |  |
| 独自引数  | --add bridge                                                                        | 仮想スイッチのポート(src と dst1,dst2,dst3)間の通信             |                                                |  |  |
|       | --m=mirror1 [ , mirror2 ]                                                           | において、src の入出力を別のポート(mirror_port1                 |                                                |  |  |
|       | $-s = src$                                                                          | [, <i>mirror_port</i> 2])にミラーリングします。仮想スイッチ名      |                                                |  |  |
|       | --d=dst1 , dst2, dst3,                                                              | は自動で「ovs_src」になる。すでに1つの監視ポートに                    |                                                |  |  |
|       |                                                                                     | 対してミラーポートを1つ設定している際に、同一の監                        |                                                |  |  |
|       | ※「=」は半角スペースで代用                                                                      | 視ポートに対して別のミラーポートを追加で設定するこ                        |                                                |  |  |
|       | 可能                                                                                  | とも可能です。                                          |                                                |  |  |
|       |                                                                                     |                                                  | ミラーポートとして登録する物理ネットワーク                          |  |  |
|       |                                                                                     | --m                                              | インタフェース名を指定します。登録できるイ                          |  |  |
|       |                                                                                     |                                                  | ンタフェース数は最大で2つとします。仮想フ                          |  |  |
|       |                                                                                     |                                                  | ァイアウォールで使用されているインタフェー                          |  |  |
|       |                                                                                     |                                                  | スを指定することはできない。2 つ指定する場                         |  |  |
|       |                                                                                     |                                                  | 合はカンマ区切りで指定します。                                |  |  |
|       |                                                                                     |                                                  | 監視ポートとして登録する物理ネットワークイ                          |  |  |
|       |                                                                                     | --S                                              | ンタフェース名を指定します。本機能を仮想フ                          |  |  |
|       |                                                                                     |                                                  | ァイアウォールで使用する場合は、仮想ファイ                          |  |  |
|       |                                                                                     |                                                  | アウォールで使用しているインタフェースを指                          |  |  |
|       |                                                                                     |                                                  | 定します。登録できるインタフェース数は1つ                          |  |  |
|       |                                                                                     |                                                  | とします。                                          |  |  |
|       |                                                                                     |                                                  | 標準ポートとして登録する物理ネットワークイ                          |  |  |
|       |                                                                                     |                                                  | ンタフェース名を指定します。1 つ以上のネッ                         |  |  |
|       |                                                                                     |                                                  | トワークインタフェースをカンマ区切りで指定                          |  |  |
|       |                                                                                     | --d                                              | します。仮想ファイアウォールで使用する場合                          |  |  |
|       |                                                                                     |                                                  | は、本オプションを使用することができない。<br>すでに本機能で使用しているインタフェースを |  |  |
|       |                                                                                     |                                                  |                                                |  |  |
|       | --del mirror_port                                                                   |                                                  | 指定する必要はありません。<br>指定したミラーポートに関する設定を削除します。       |  |  |
|       |                                                                                     | 指定したネットワークインタフェースのポートミラーリ                        |                                                |  |  |
|       | --list [ <i>mirror_port</i> ]                                                       |                                                  | ング設定を表示します。ポートを指定しなかった場合は                      |  |  |
|       |                                                                                     |                                                  | 全てのネットワークインタフェースのポートミラーリン                      |  |  |
|       |                                                                                     |                                                  |                                                |  |  |
|       | --restore                                                                           | グ設定を表示します。<br>バックアップファイルからポートミラーリング設定を復<br>元します。 |                                                |  |  |
|       |                                                                                     |                                                  |                                                |  |  |
|       | --help                                                                              | 簡単なコマンドの使用方法 (usage) を標準出力に出力し                   |                                                |  |  |
|       |                                                                                     | ます。                                              |                                                |  |  |
|       |                                                                                     |                                                  |                                                |  |  |

表 **3.1-1** ポートミラーリング機能のコマンド仕様

# <span id="page-8-0"></span>**4.** 注意・制限事項

ポートミラーリングで使用しているインタフェースでは、ブリッジ接続は利用できません。

以上